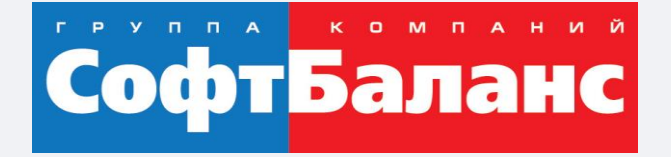

#### **Опыт внедрения адресного хранения на производстве ковровых покрытий**

С использованием складского модуля 1С:ERP

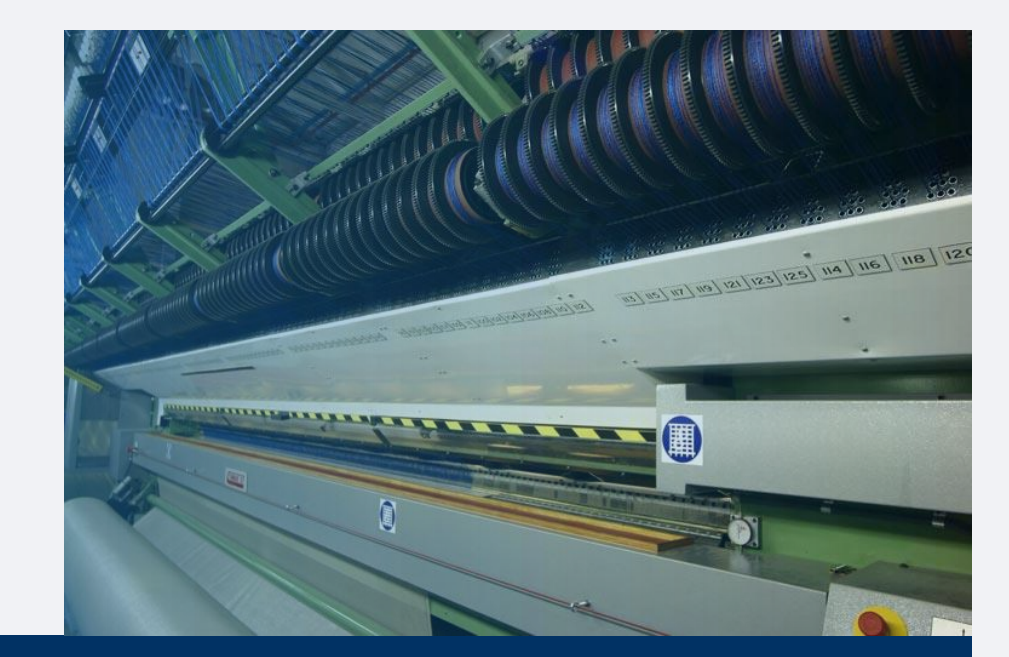

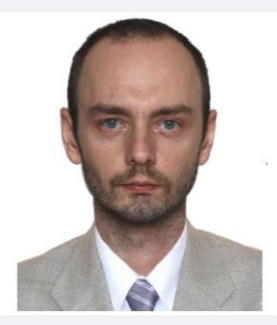

#### **Арасланов Александр**

Руководитель проектов направления Логистика, ГК «СофтБаланс»

araslanov@softbalance.ru +7 (812) 325-44-00 sb-vnedr.ru

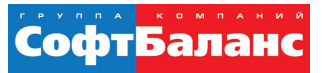

### **Фабрика напольных ковровых покрытий**

- Фабрика выпускает различные типы ковровых напольных покрытий, изготавливаемых по тафтинговой технологии.
- Мощности предприятия позволяют выпускать ежемесячно около 2 млн. кв.м. продукции.

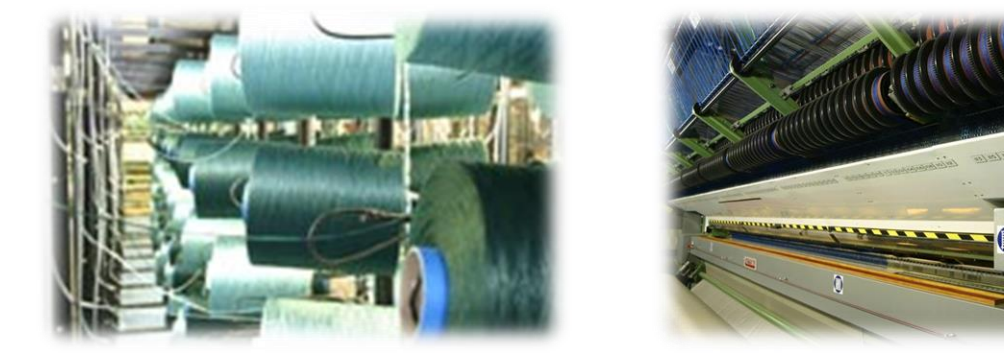

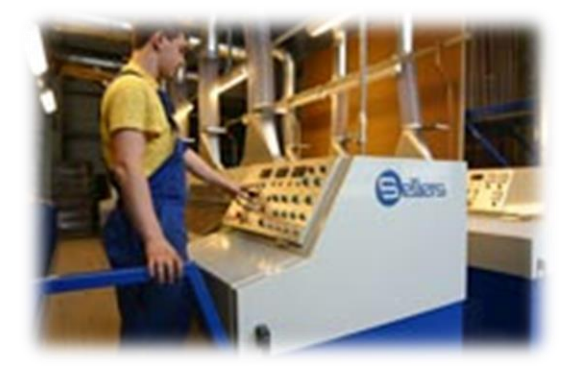

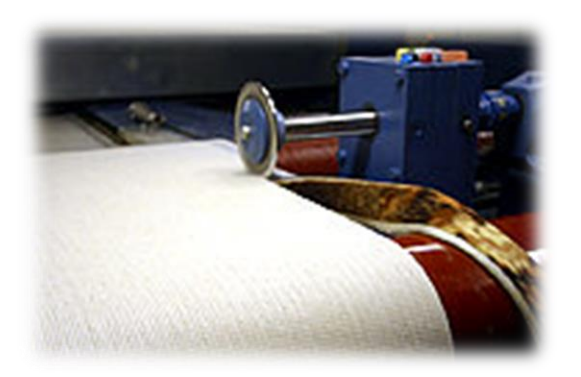

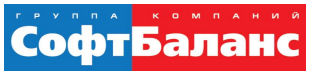

# **Иглопрошивные (тафтинговые) покрытия**

Тафтинг-процесс — процесс создания текстиля, и в частности ковровых покрытий, на специализированных многошпиндельных швейных машинах.

В этих машинах сотни игл прошивают пучки нитей через подложку, называемую первичной основой. Образующаяся петля удерживает нить на месте, образуя тафтинг при вынимании иглы.

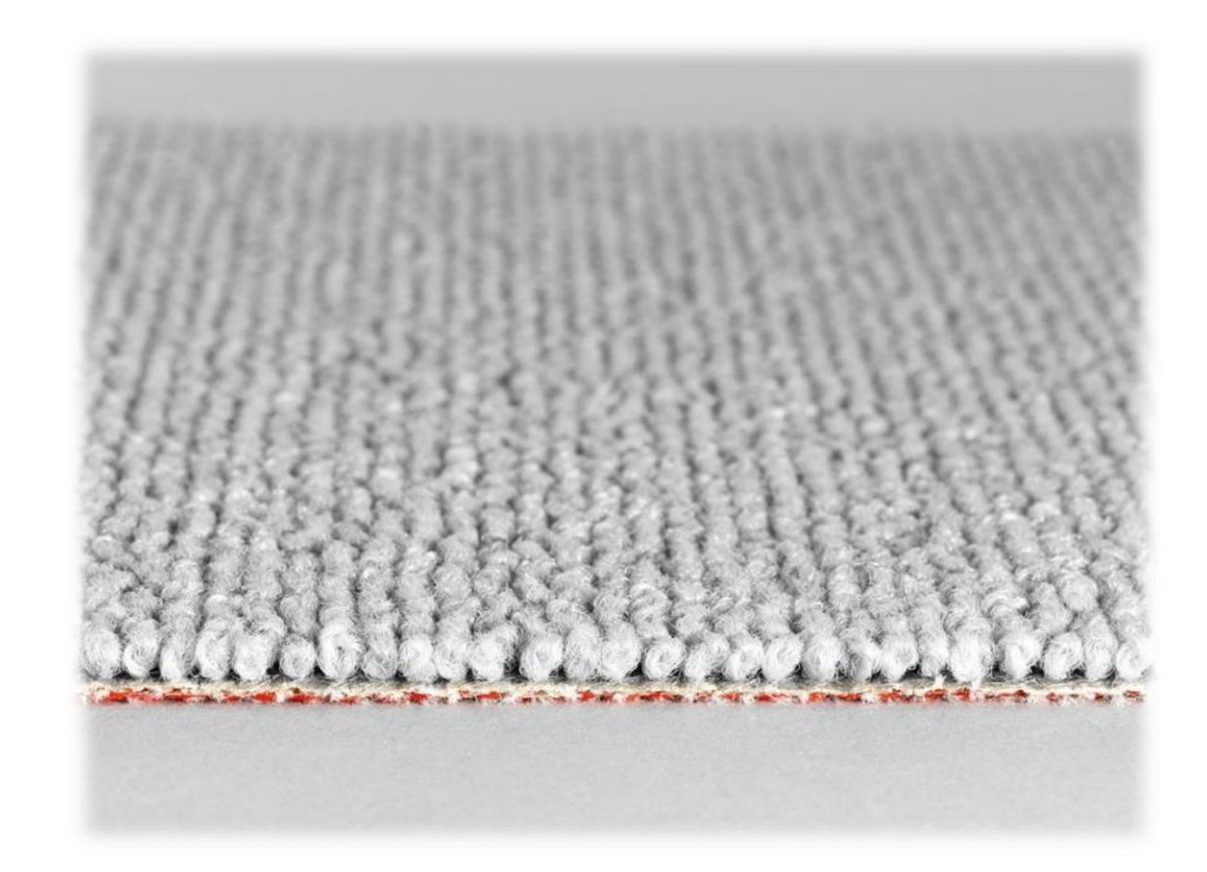

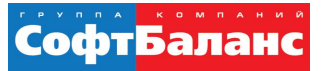

#### **Прошивная многоигольная машина**

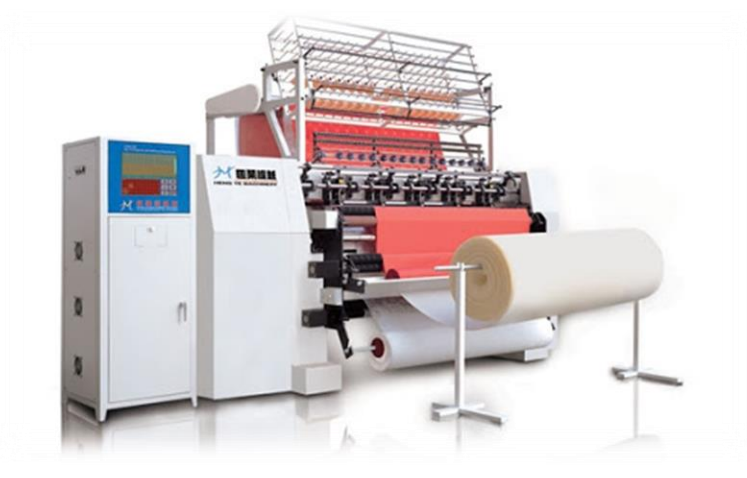

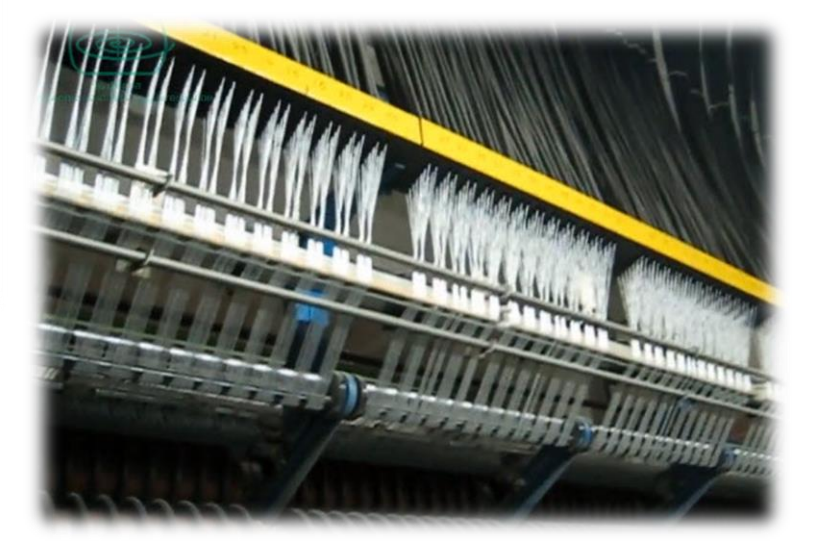

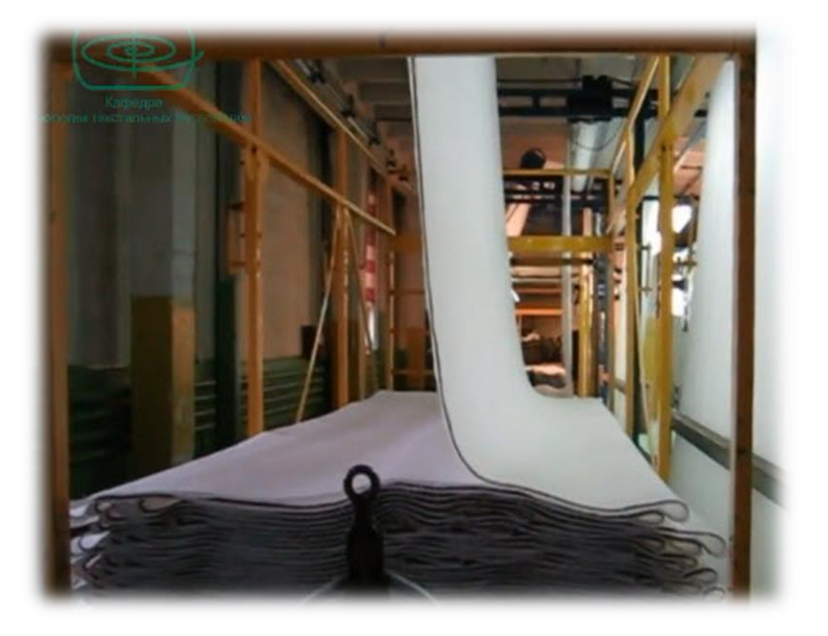

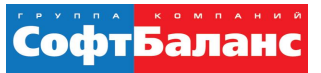

#### **Состояние склада до начала работ**

- Склад 2 этажа, 1500 м<sup>2</sup>
- Учетная система УПП
- Единица хранения на складе– материалы, полуфабрикаты,продукция или приобретенные товары: рулоны до 1,5 метров в диаметре и от 2 до 5 метров в длину (ширина полотна), дорожки, коврики
- ТСД используется для оформления выпуска продукции, перемещения, отгрузки со склада (рабочее место в УПП через RDP клиента)
- Учет по ячейкам не ведется

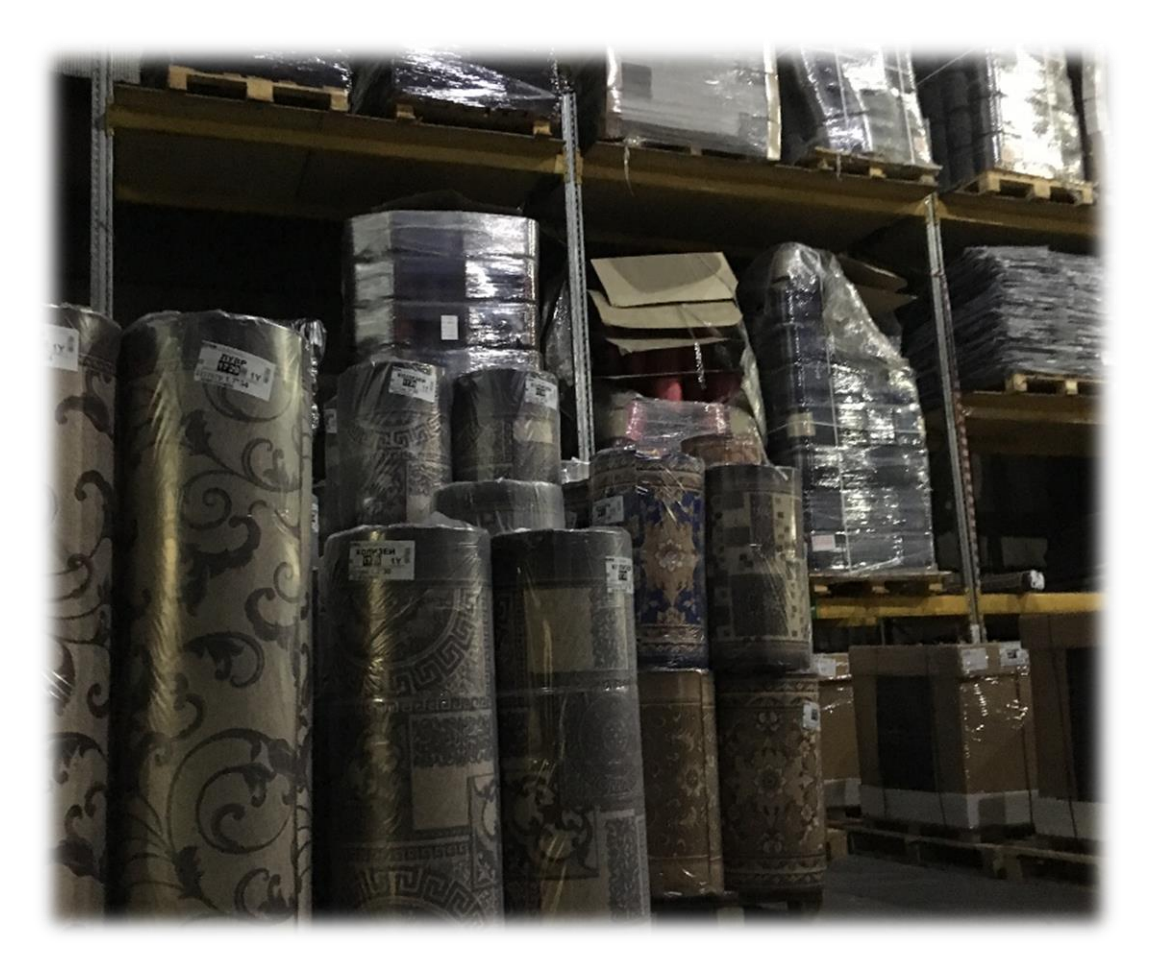

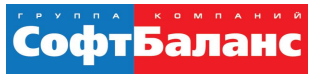

#### **Состояние склада до начала работ**

- Много времени уходит на поиск нужного рулона при сборке заказа:
	- затруднен доступ к ячейкам, чтобы добраться до нижнего рулона необходимо частично разобрать ячейку
	- Отсутствует информация о том, в какой ячейке находится требуемый для отбора номер рулона
	- **сборка заказа может занимать от 2,5 до 6 часов**
- Сильная зависимость от человеческого фактора на складе:
	- ошибки при ручном ручной сборке кладовщиками без использования ТСД, обычно устраняются кладовщиком при сканировании штрих-кода продукции и сверки заказа
	- Нет четкой единой схемы размещения товаров и продукции на складе
- Отсутствие информации на текущий момент о загруженности склада, необходим визуальный контроль.

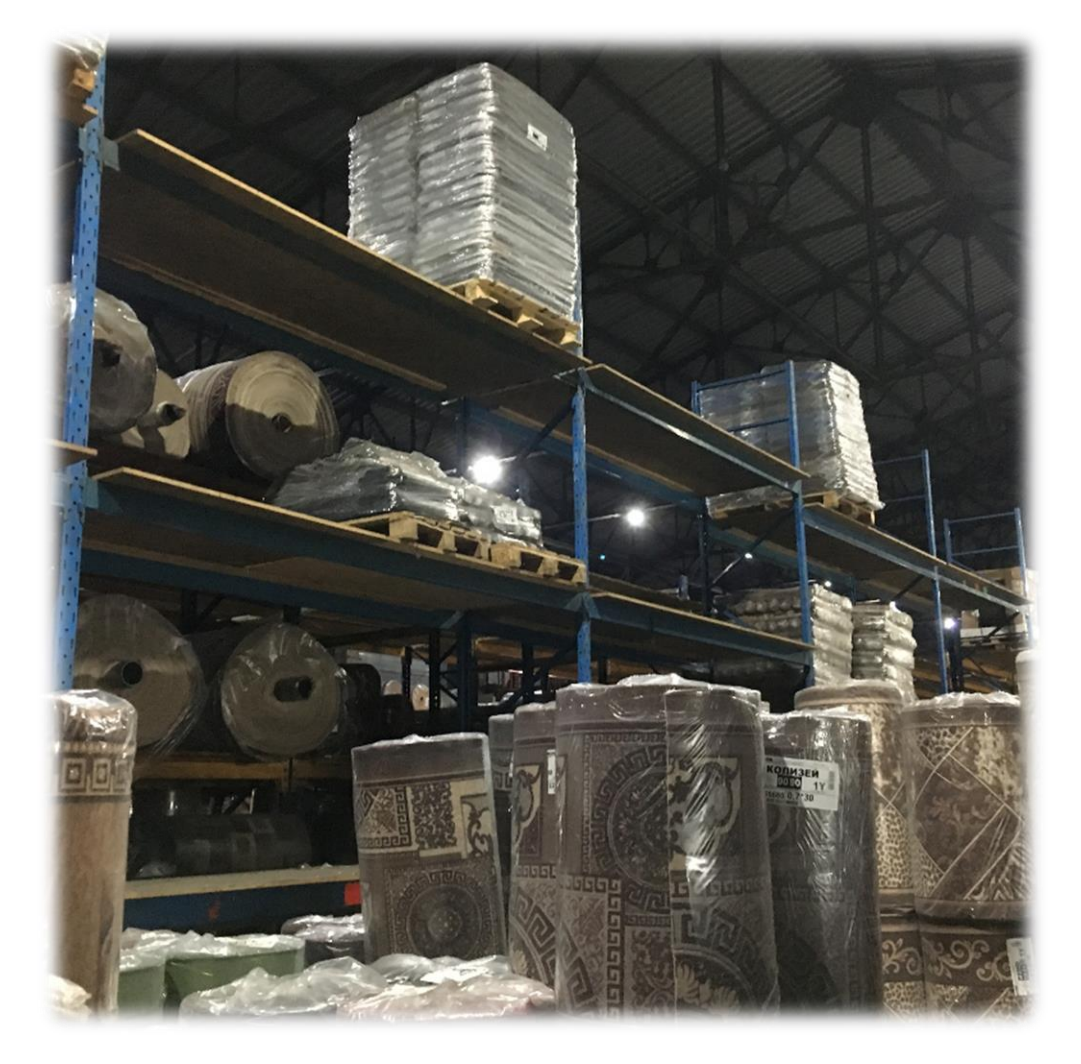

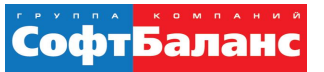

#### **Цели и задачи проекта**

- Оптимизации размещения товара на существующих складских площадях
- Уход от человеческого фактора
- Повышение скорости сборки заказов
- Аналитическая информация по работе склада

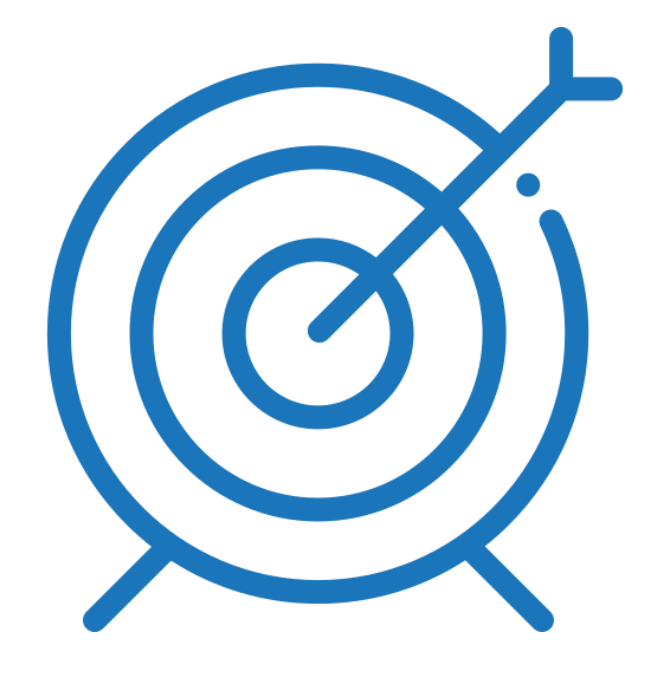

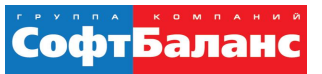

# **Выбор между двумя системами…**

- Система адресного хранения в ERP
- Отдельная конфигурация 1C: WMS

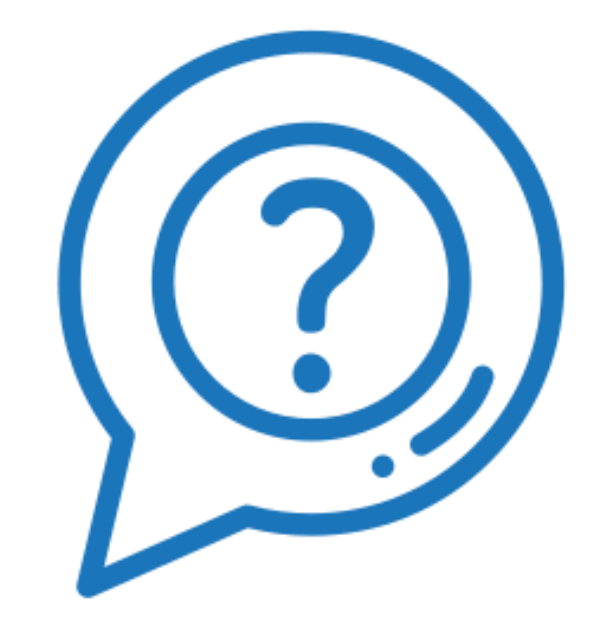

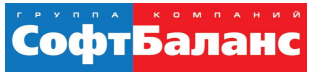

#### **«За» использование системы адресного хранения в ERP**

- Работа в единой базе (основной склад и регионы)
- Более простое администрирование системы: одна база данных, отсутствие обменов данными между системами учета
- Отсутствие дополнительных платных лицензий, нужны только лицензии 1С, как на РМ на ПК, так и на РМ на ТСД

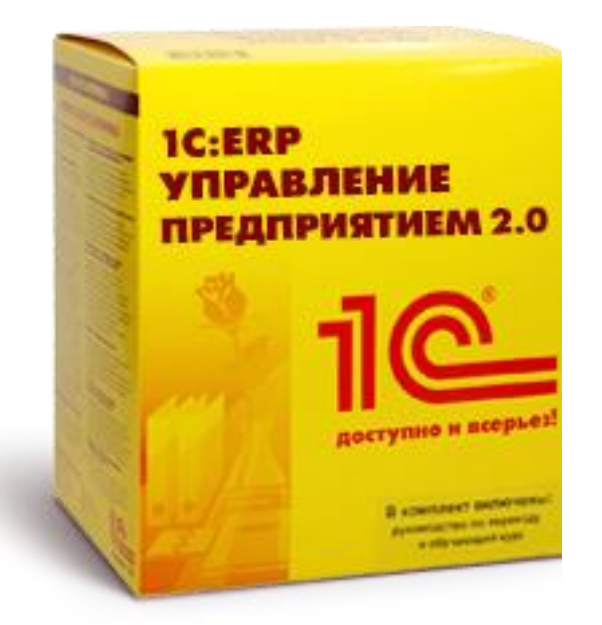

# **«За» использование 1C:WMS**

- Контейнерное хранение
- Визуальный план склада с данными о наполненности ячеек, плановым приходом и расходом
- Выполнение одного задания несколькими кладовщиками (сборка заказа)
- Сохранение отсканированных данных при завершении строки операции, а не всей операции
- Возможность свободного перемещения товаров и продукции между ячейками без предварительно созданного задания на перемещение (уплотнение)
- При необходимости, возможность выбора ячейки размещения кладовщиком, если ячейка, которую спланировала программа недоступна
- Гибкая стратегии планирования размещения, подпитки и отбора (по зонам, по видам ЕХ)
- Настройка сценариев выполнения операций на радиотерминалах (по всем операциям)
- Настройка группировки и распределения задач в пулы
- Настройка выдачи и распределения задач по ресурсам
- Механизмы настройки взаимосвязей между складскими событиями и реакций на них системы и персонала
- Механизмы мониторинга работы склада и KPI
- Уменьшение количества операций в основной системе учета (все складские операции выносятся во внешнюю складскую систему учета)

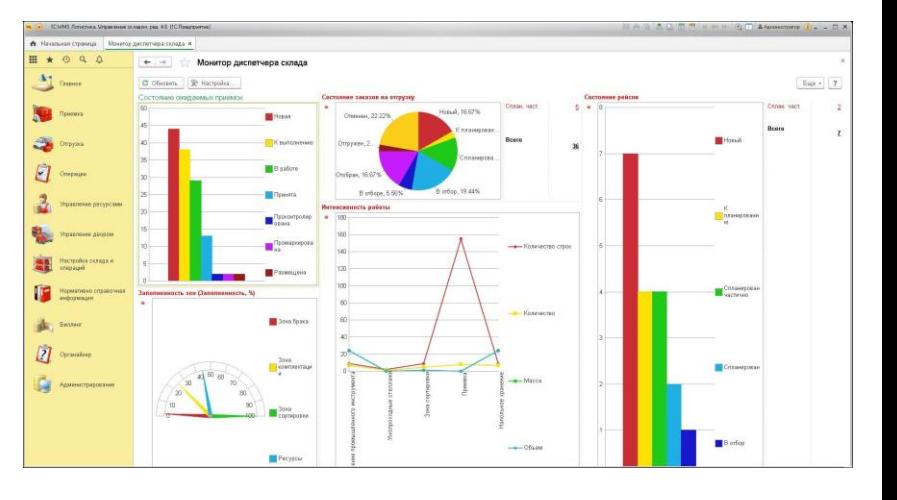

СофтБаланс

#### **Результаты моделирования**

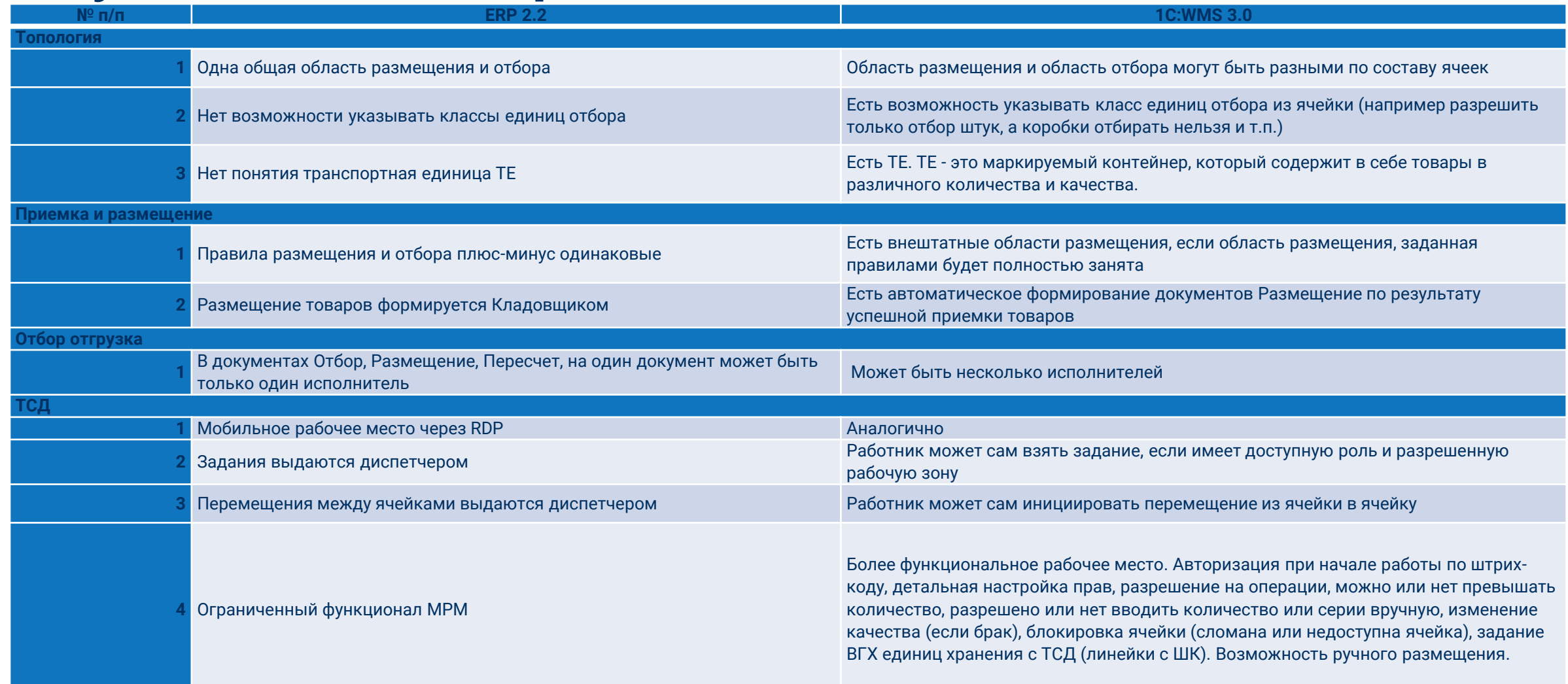

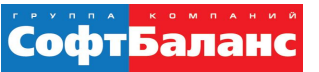

#### **Почему решили внедрять модуль адресного хранения в 1С:ERP?**

- Работа в единой базе (склады Петербурга и склады филиалов)
- Отсутствие обменов данными между системами учета (обслуживание обменов, возможное расхождение остатков)
- Не нужно покупать лицензии 1С:WMS, достаточно лицензий 1С

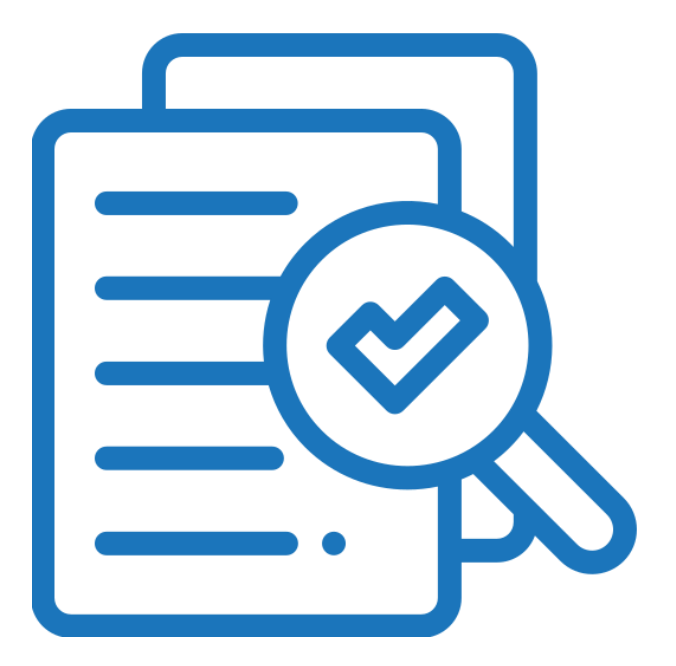

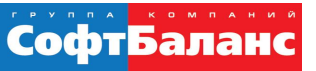

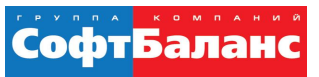

- Для того чтобы на складе использовалась структура с адресным хранением, необходимо использовать ордерную схему документооборота по всем операциям склада
- Раздел «НСИ и администрирование» → «Настройка НСИ и разделов » → «Склад и доставка»

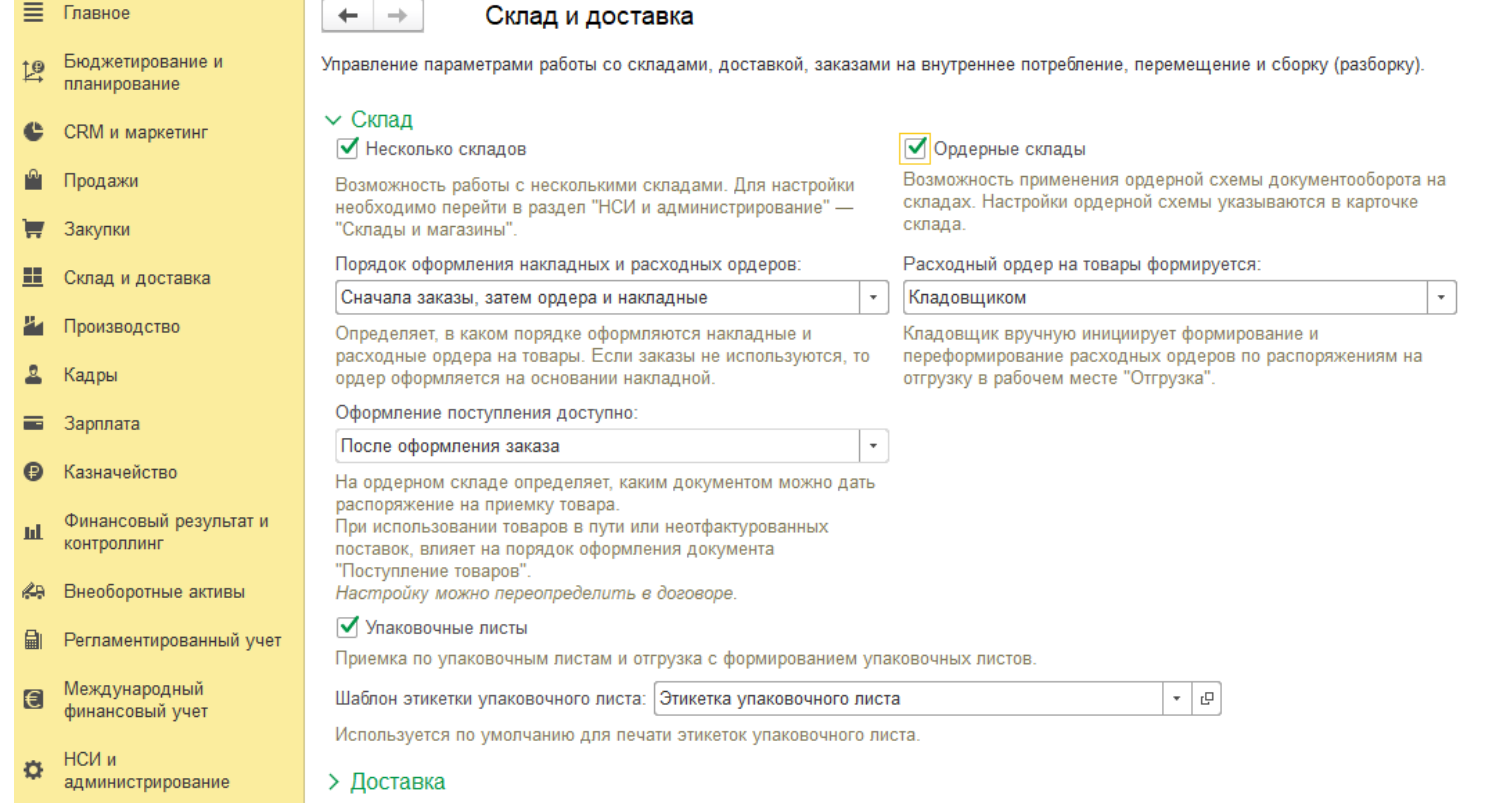

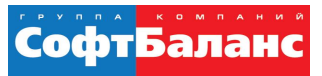

 Параметры, необходимые для адресного склада, задаются сразу при создании склада в его карточке на вкладке «Ордерная схема и структура». Обязательно нужно установить флажки «Использовать ордерную схему документооборота», иначе программа не позволит создать такой склад

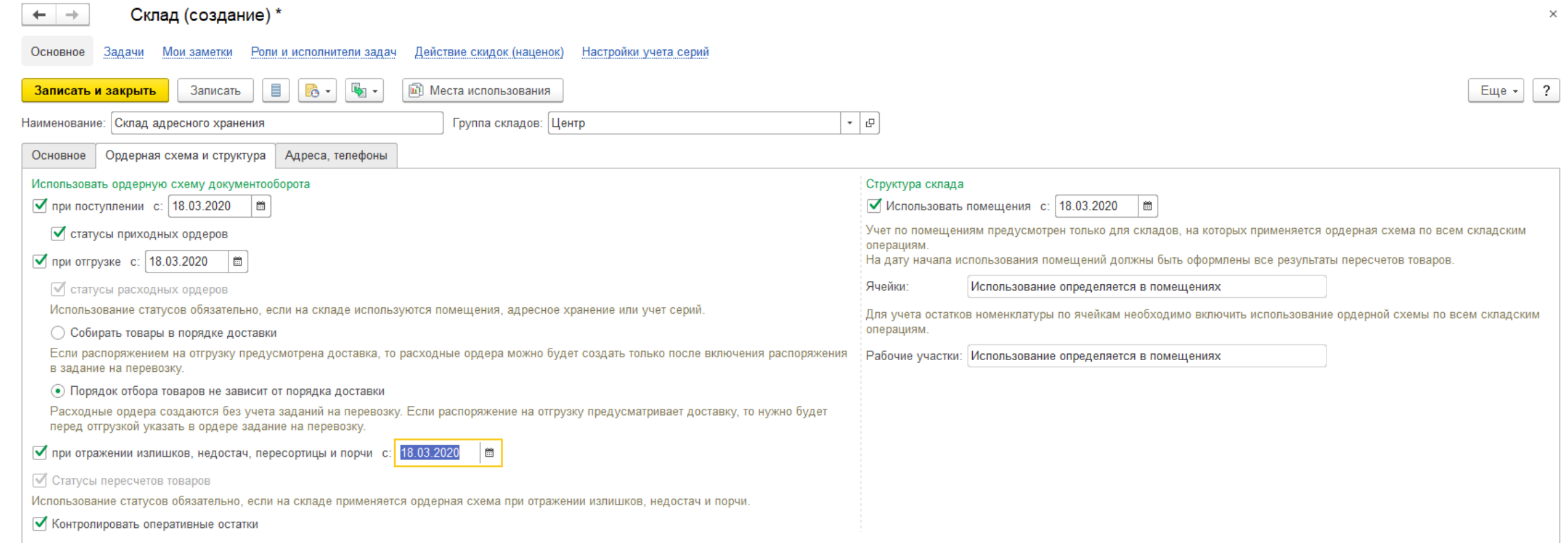

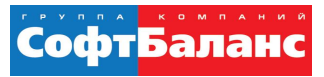

- При использовании на складской территории отдельных помещений информация об использовании ячеек задается для каждого помещения.
- Для каждого помещения может быть определен свой вариант работы с ячейками.

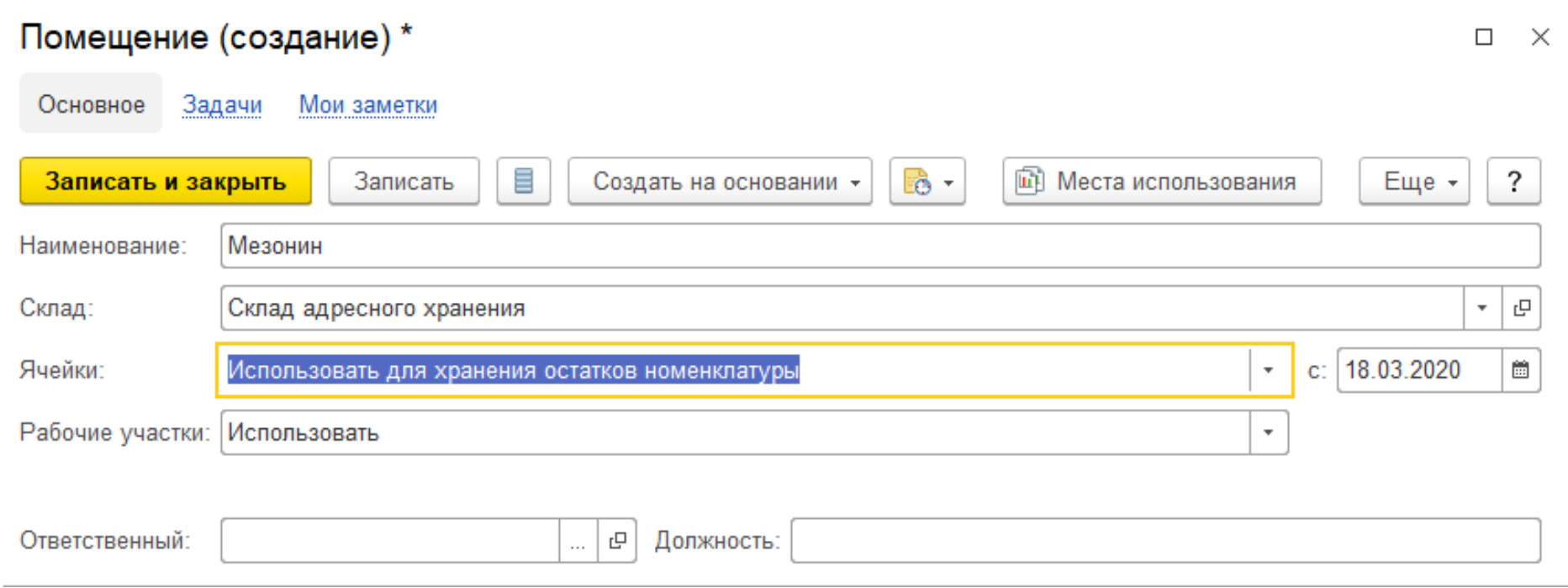

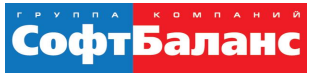

- Создаём структуру складских ячеек для того, чтобы появилась возможность использовать адресное хранение
- Раздел «Склад и доставка» → «Сервис»  $\rightarrow$  «Генерация топологии склада»
- При использовании помещений для каждого нужно создавать отдельную структуру

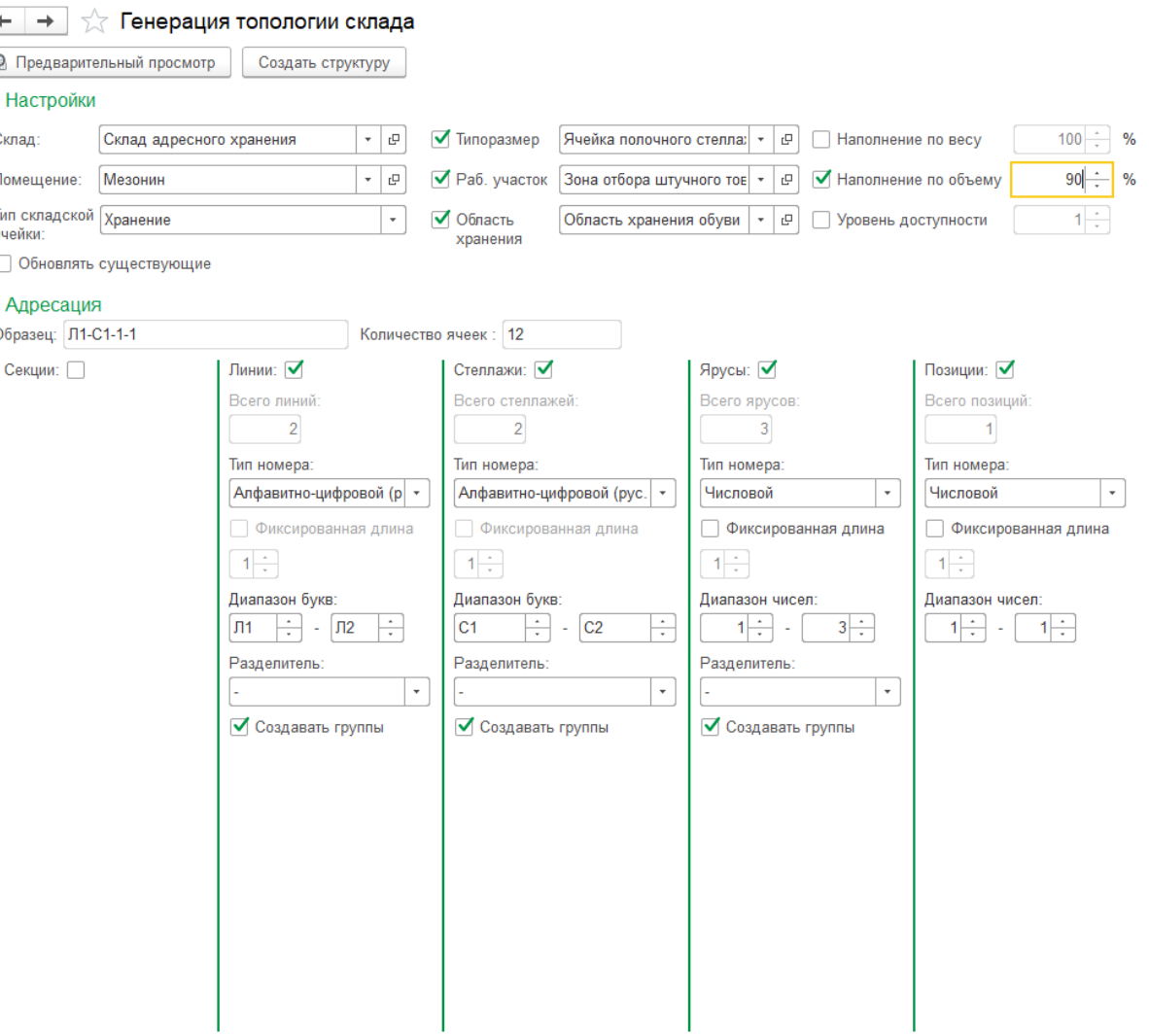

#### **ОПЫТ ВНЕДРЕНИЯ АДРЕСНОГО ХРАНЕНИЯ НА ПРОИЗВОДСТВЕ КОВРОВЫХ ПОКРЫТИЙ. СКЛАДСКОЙ МОДУЛЬ 1С:ERP**

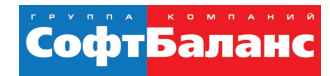

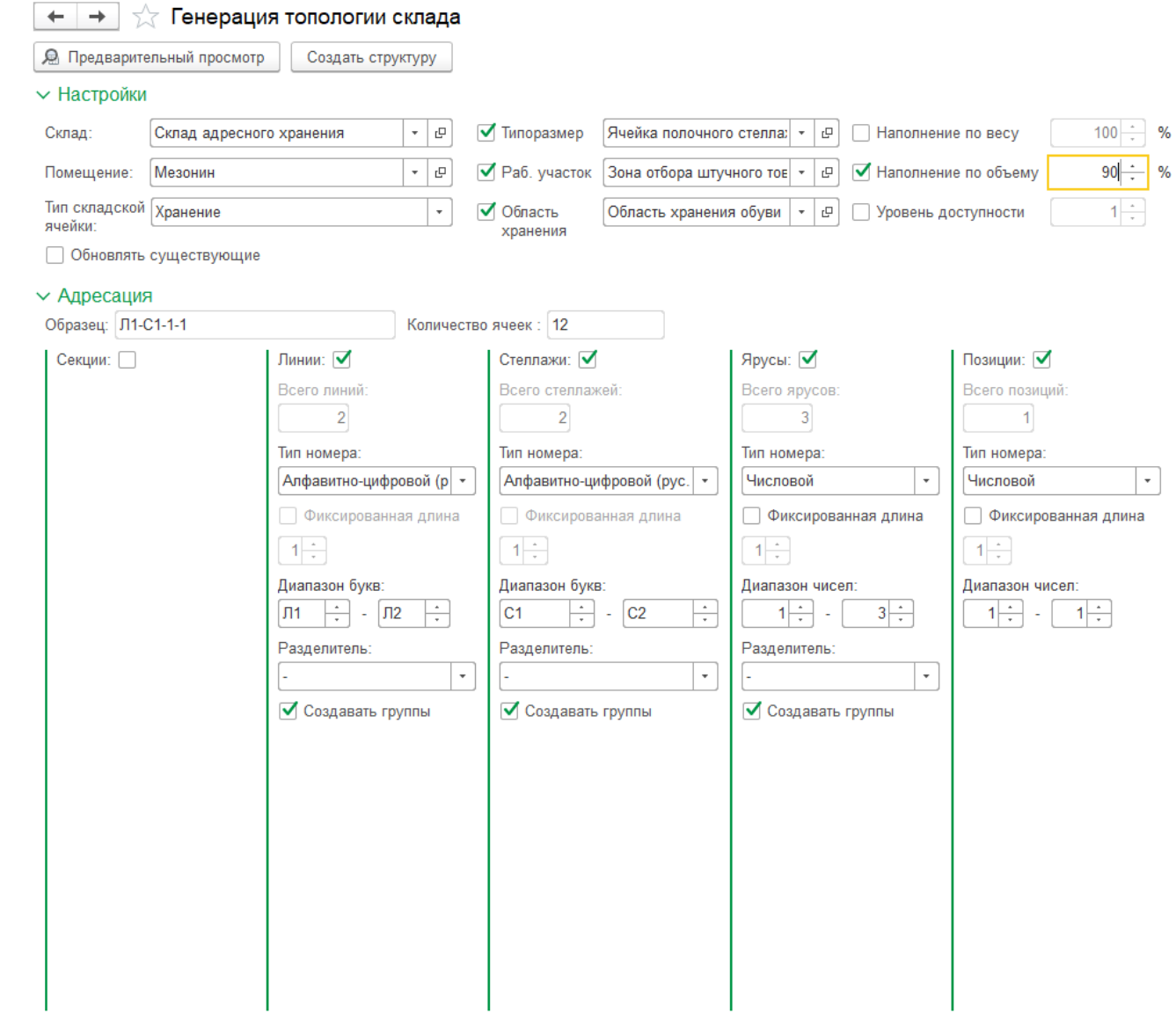

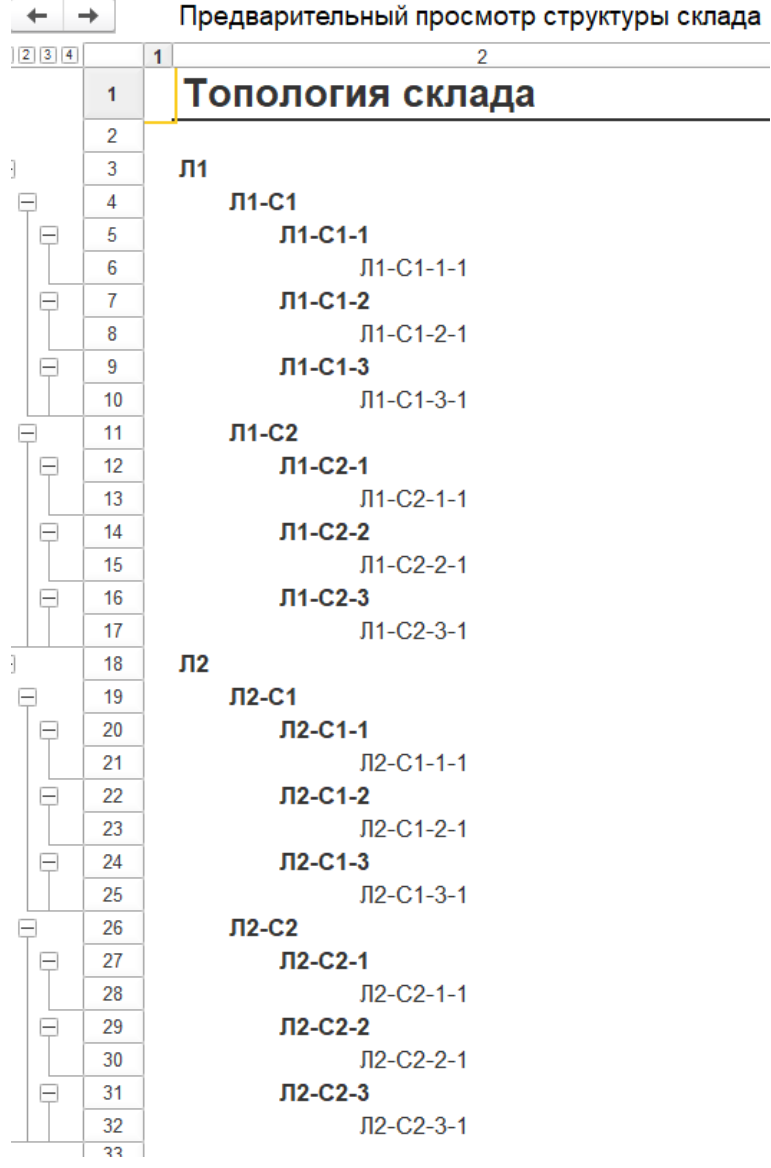

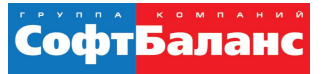

- Посмотреть сформированные ячейки можно в справочнике ячеек
- $\blacksquare$  Раздел «НСИ и администрирование»  $\rightarrow$  «НСИ»  $\rightarrow$  «Склады и магазины» выбираем адресный склад и переходим на закладку Складские помещения, далее в Помещение выбираем закладку Складские ячейки

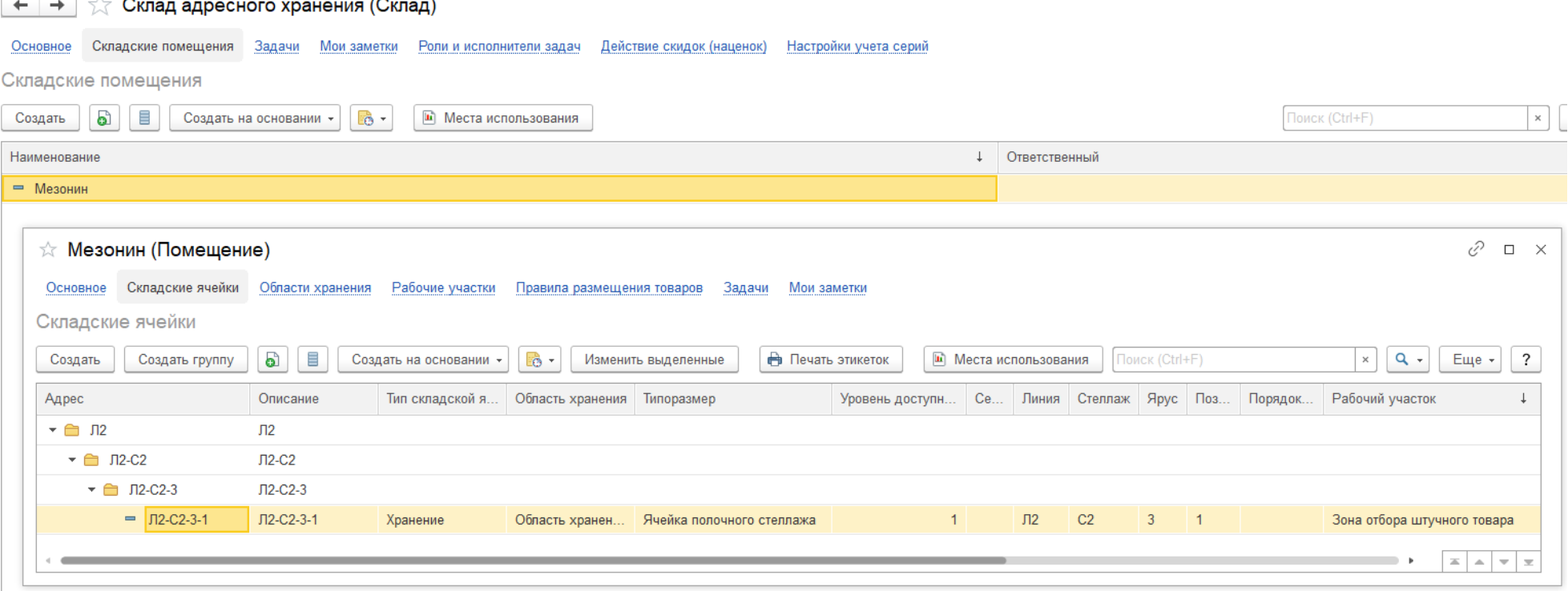

Основное Блокировки

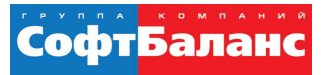

₽

 $\Box$   $\times$ 

### **Особенности настройки складского модуля 1С:ERP**

Задачи

Мои заметки

☆ Л2-С2-3-1 (Складская ячейка)

 Справочник предназначен для регист посту товар хране

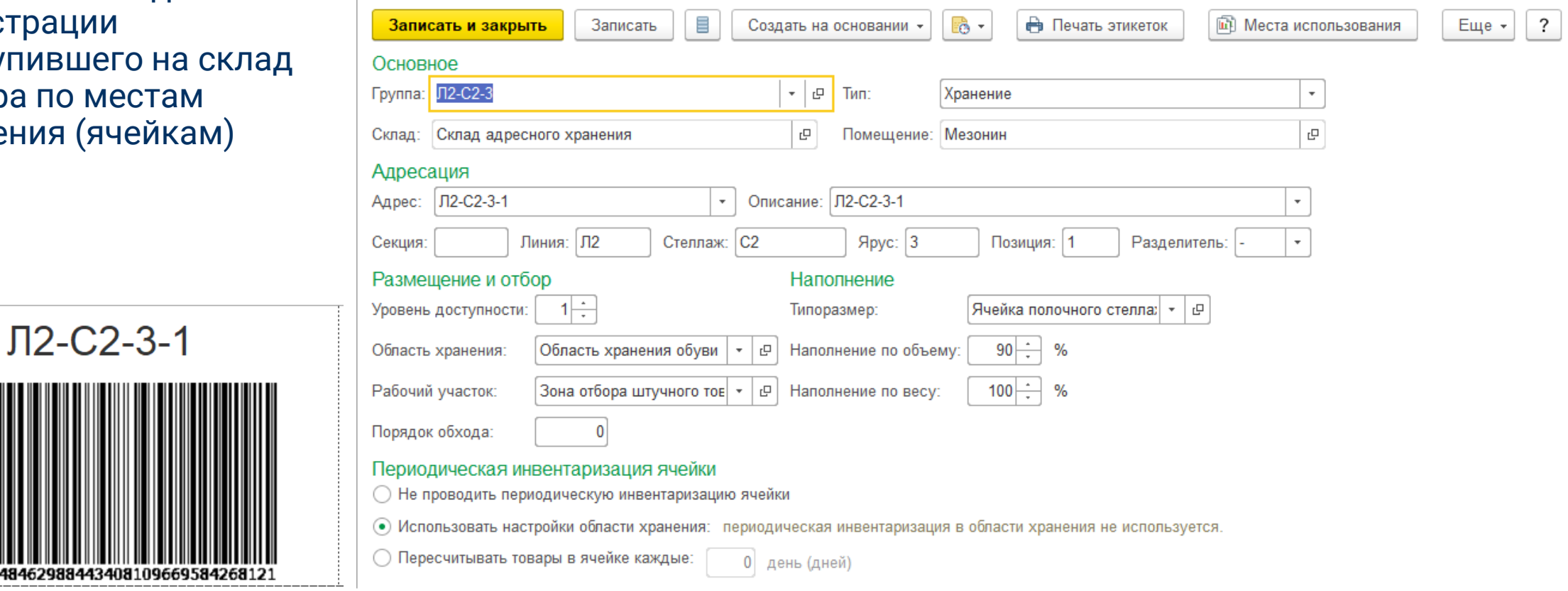

Товары в ячейке

170314611

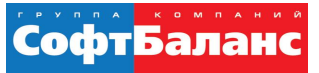

 Информация о размере складской ячейки используется на адресных складах для возможности оптимального размещения товаров в ячейках в соответствии с размерами упаковок товаров и размерами ячеек, в которые следует разместить товар.

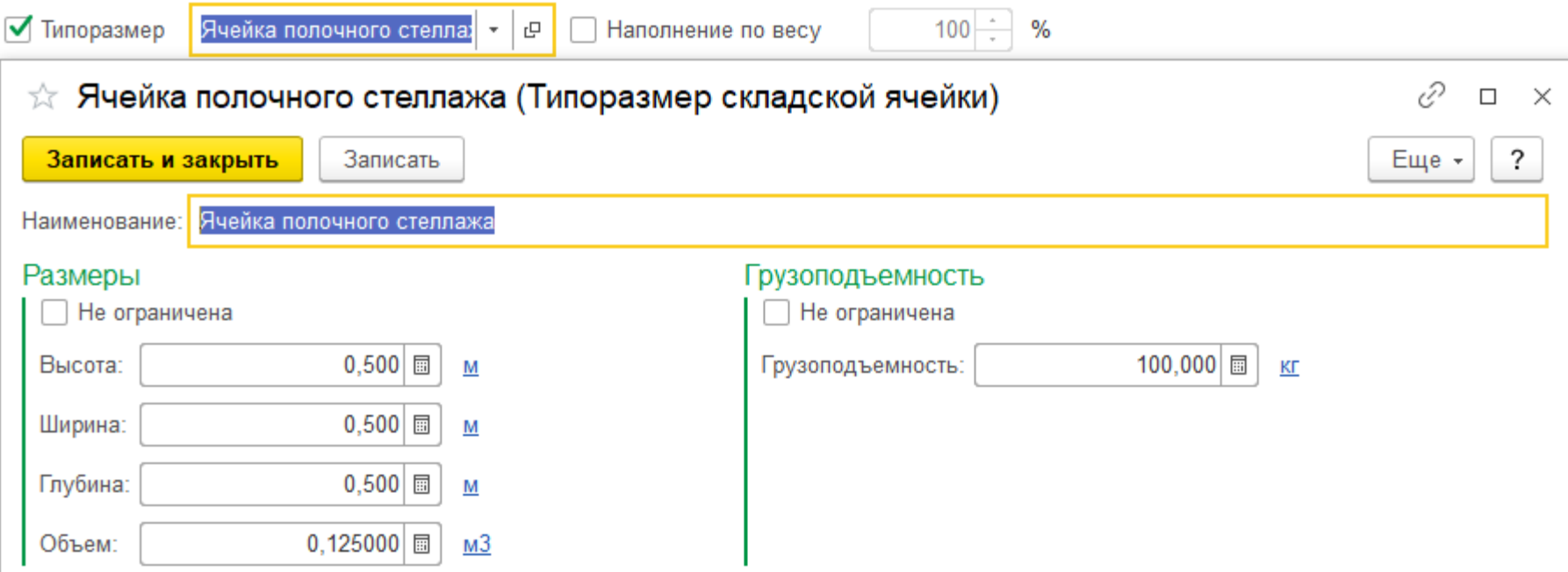

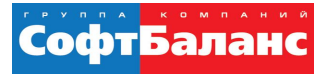

 В качестве рабочих участков могут быть, например, определены зоны работы автопогрузчика, зоны отбора товаров вручную сборщиком и т.

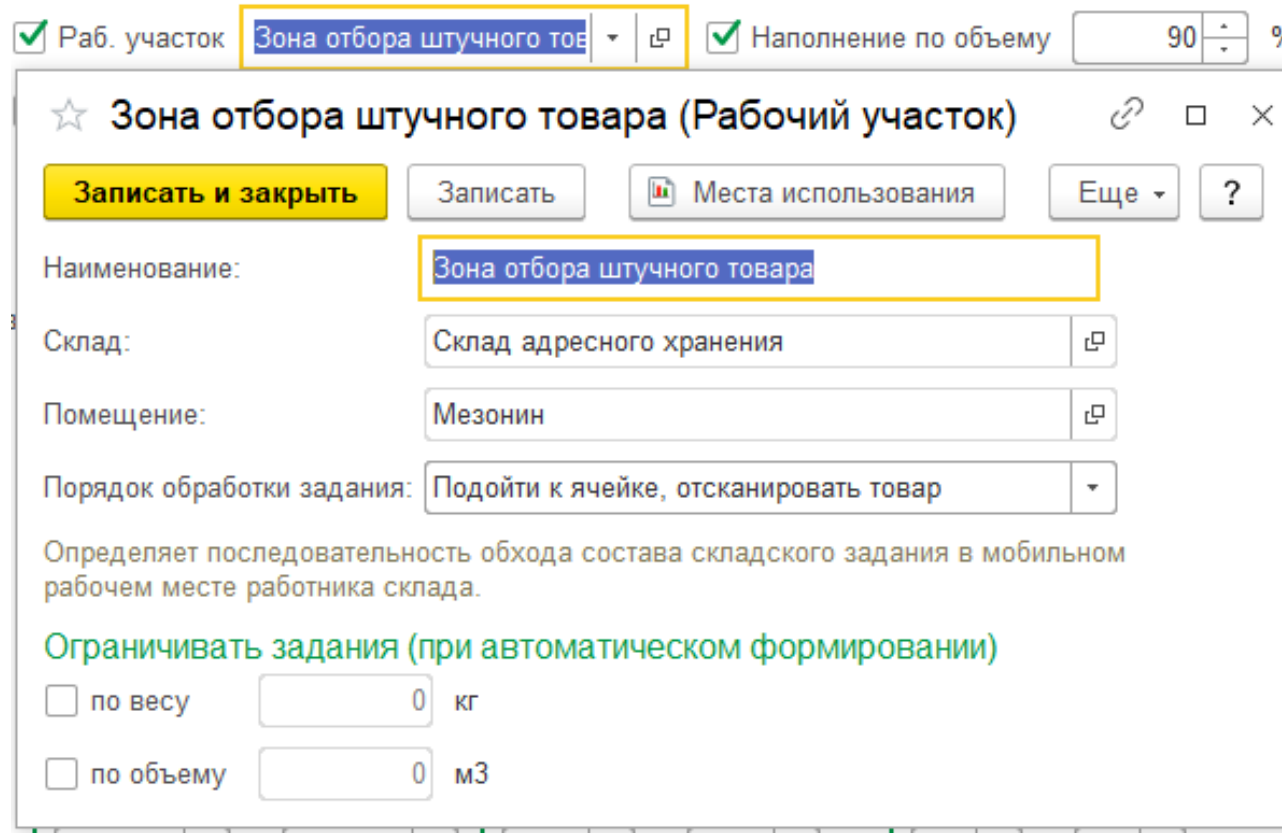

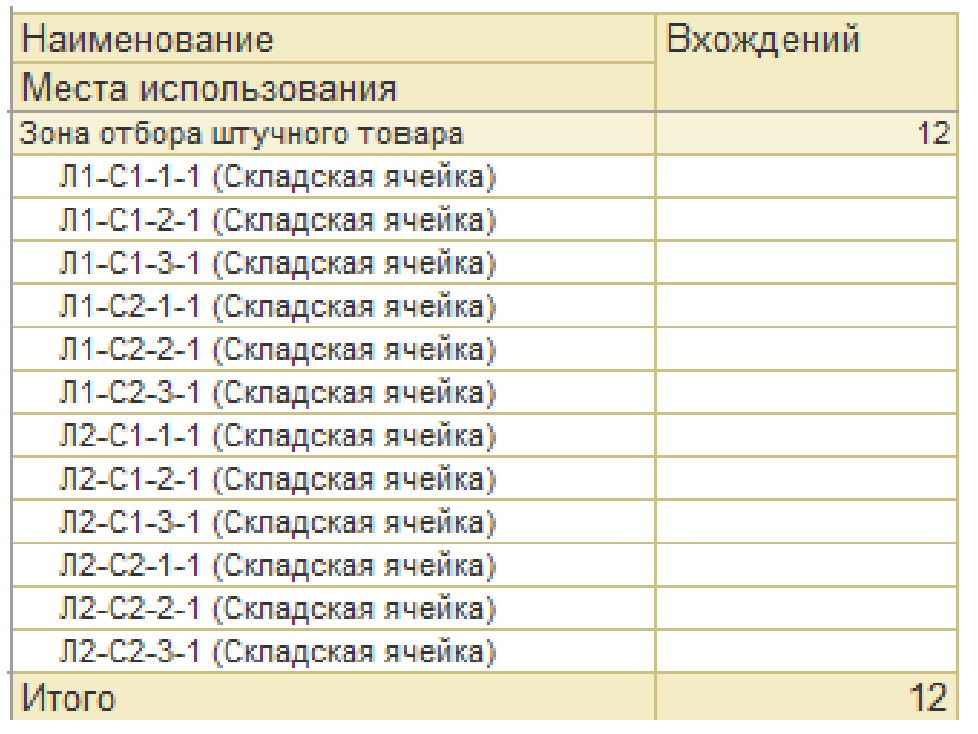

#### МРМ - Мобильное рабочее место

- Пользователь входит в профиль группы доступа Работник склада
- Включить функциональную опцию «НСИ и администрирование» – «Администрирование» – «РМК и оборудование» – «Оборудование» – Использовать подключаемое оборудование
- Добавить сканер штрихкодов в разделе «НСИ и администрирование» – «Администрирование» – «РМК и оборудование» – «Оборудование» – «Подключаемое оборудование» в список Сканеры штрихкода
- Подходит стандартный драйвер 1С:Сканеры штрихкода (NativeApi).
- В поле Рабочее место указывается имя пользователя кладовщика, работающего через мобильное рабочее место.
- **Важно!** В форме настроек сканера штрихкода увеличить значение в поле Таймаут клавиатуры (мс). В поле рекомендуется установить значение 120 и попробовать распознать штрихкод.
- Если распознавание не выполнилось, то следует увеличить значение таймаута до тех пор, пока программа не будет распознавать штрих-код корректно.

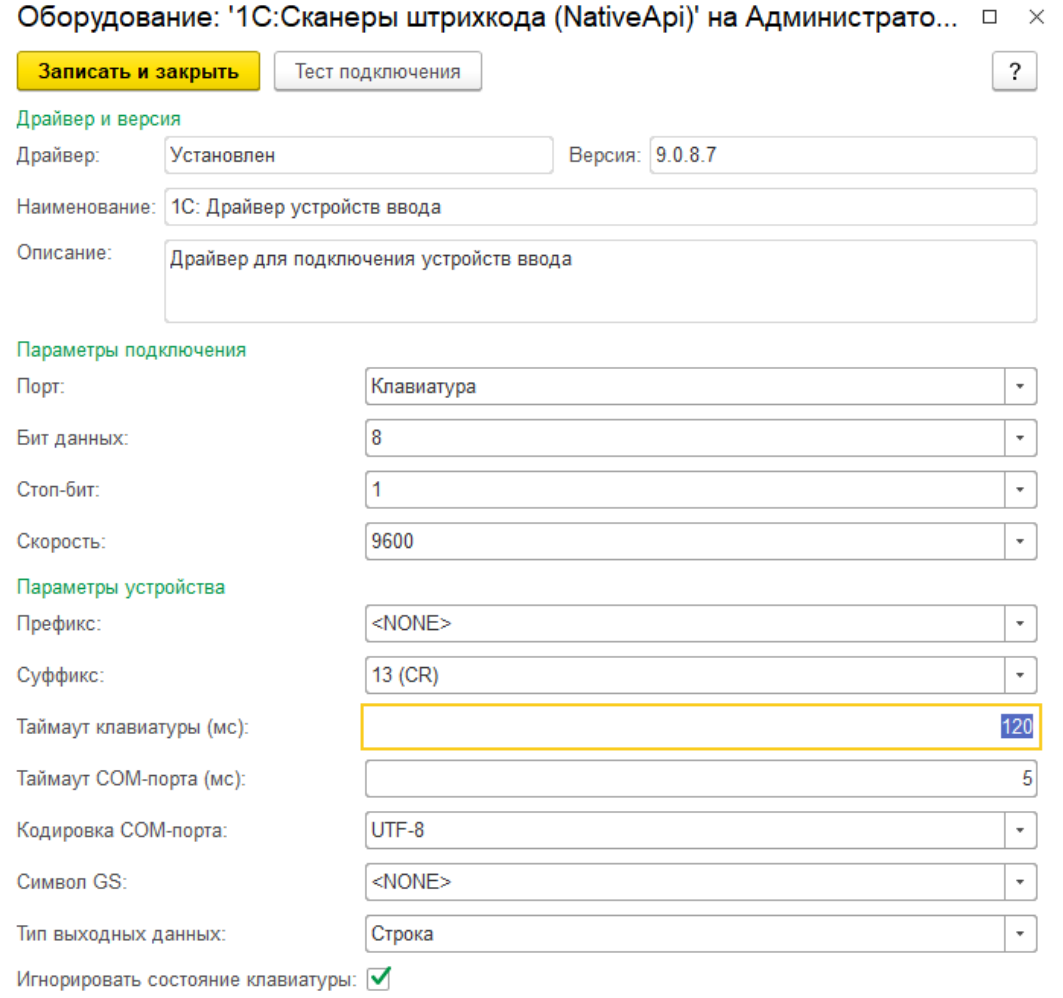

#### МРМ - Мобильное рабочее место

- Настроить параметры запуска открываемой формы Рабочее место работника склада для каждого из пользователей.
- Настройка выполняется в форме Настройка открытия форм при начале работы программы, доступной в разделе «НСИ и администрирование» – «Администрирование» – «Настройки пользователей и прав» – «Пользователи» – гиперссылка Настройка открытия форм при начале работы программы в карточке пользователя.
- В настройках формы устанавливается необходимое разрешение (поле Разрешение экрана), а также флаг Открывать по умолчанию, который определяет возможности работы пользователя с программой

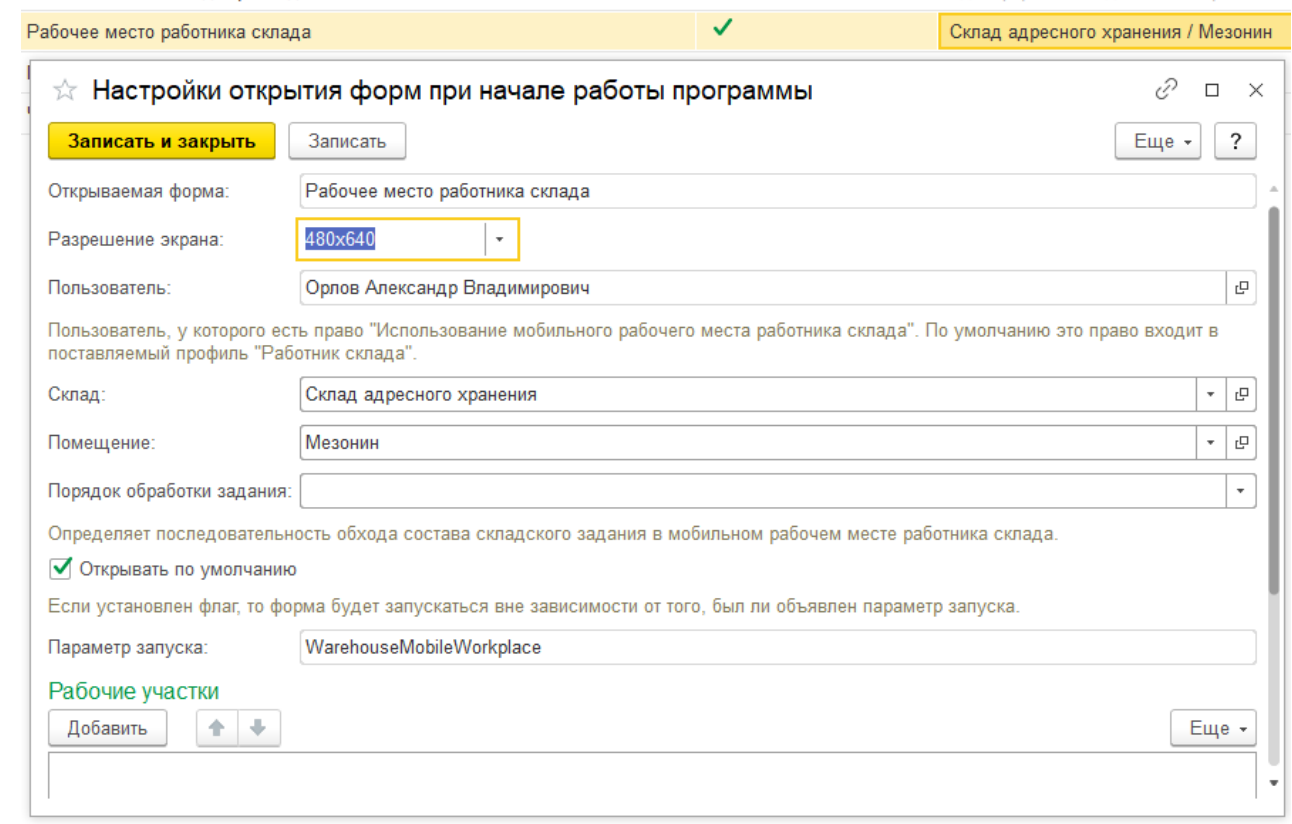

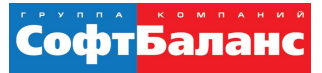

#### МРМ - Мобильное рабочее место

Операция размещения на терминале сбора данных

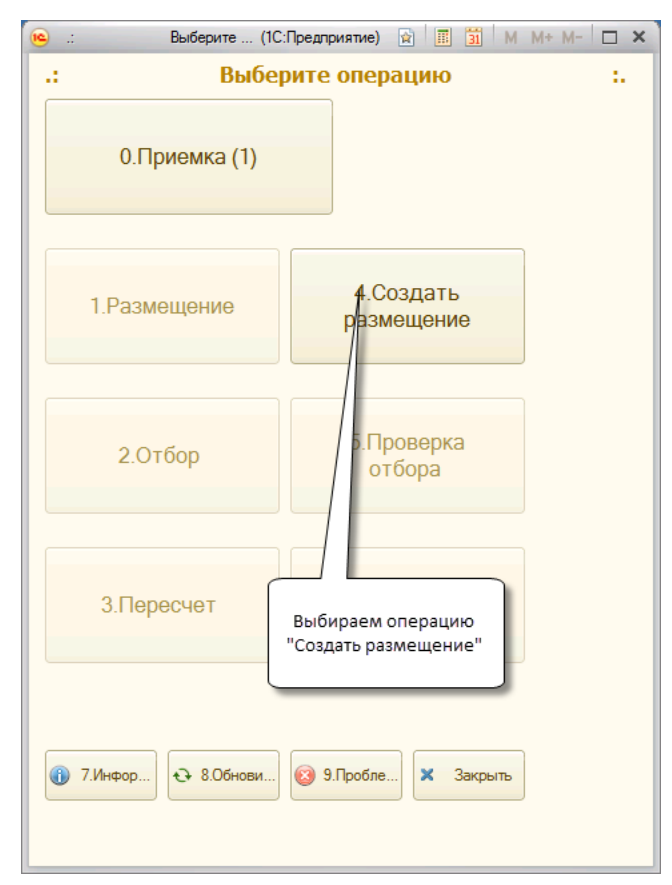

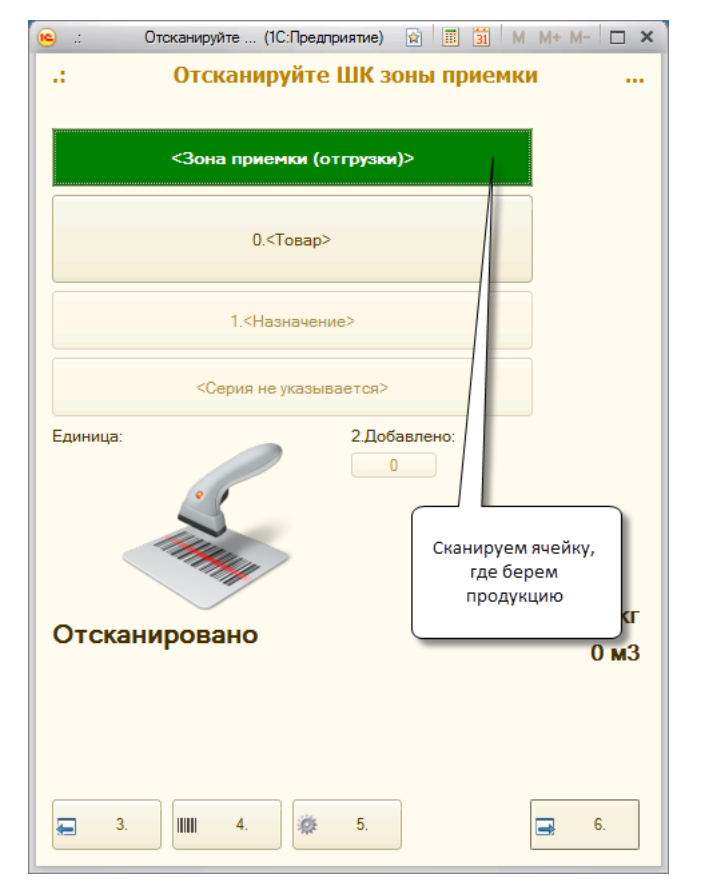

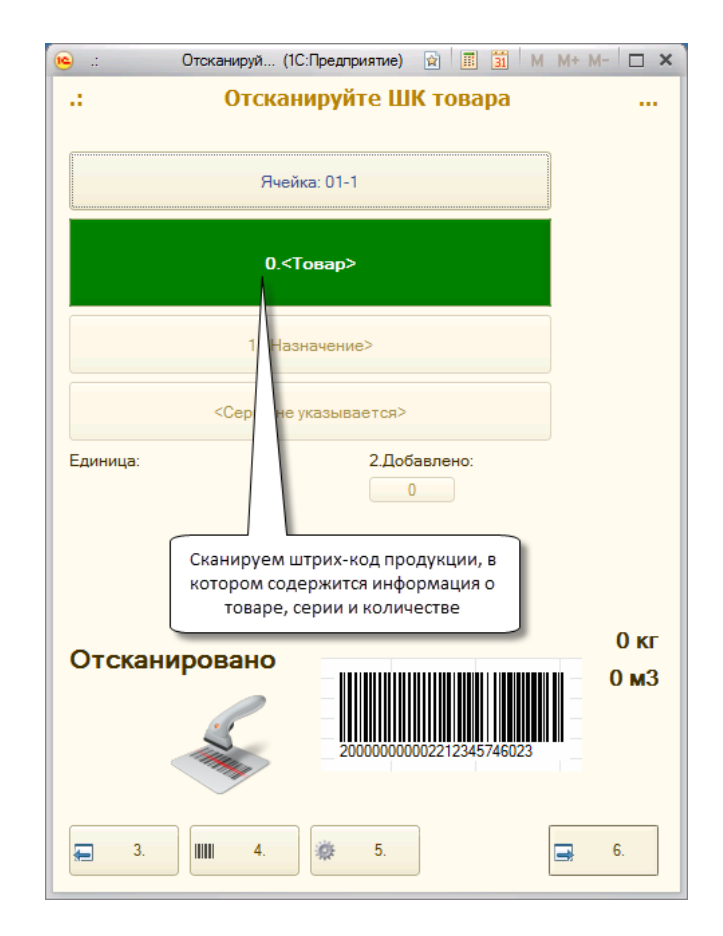

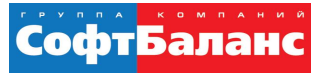

товара

Заказ клиента

Нажимаем кнопку "Далее", чтобы

лено

 $\sim$ 

 $0<sub>K</sub>$  $0<sub>M3</sub>$ 

#### МРМ - Мобильное рабочее место

Операция размещения на терминале сбора данных

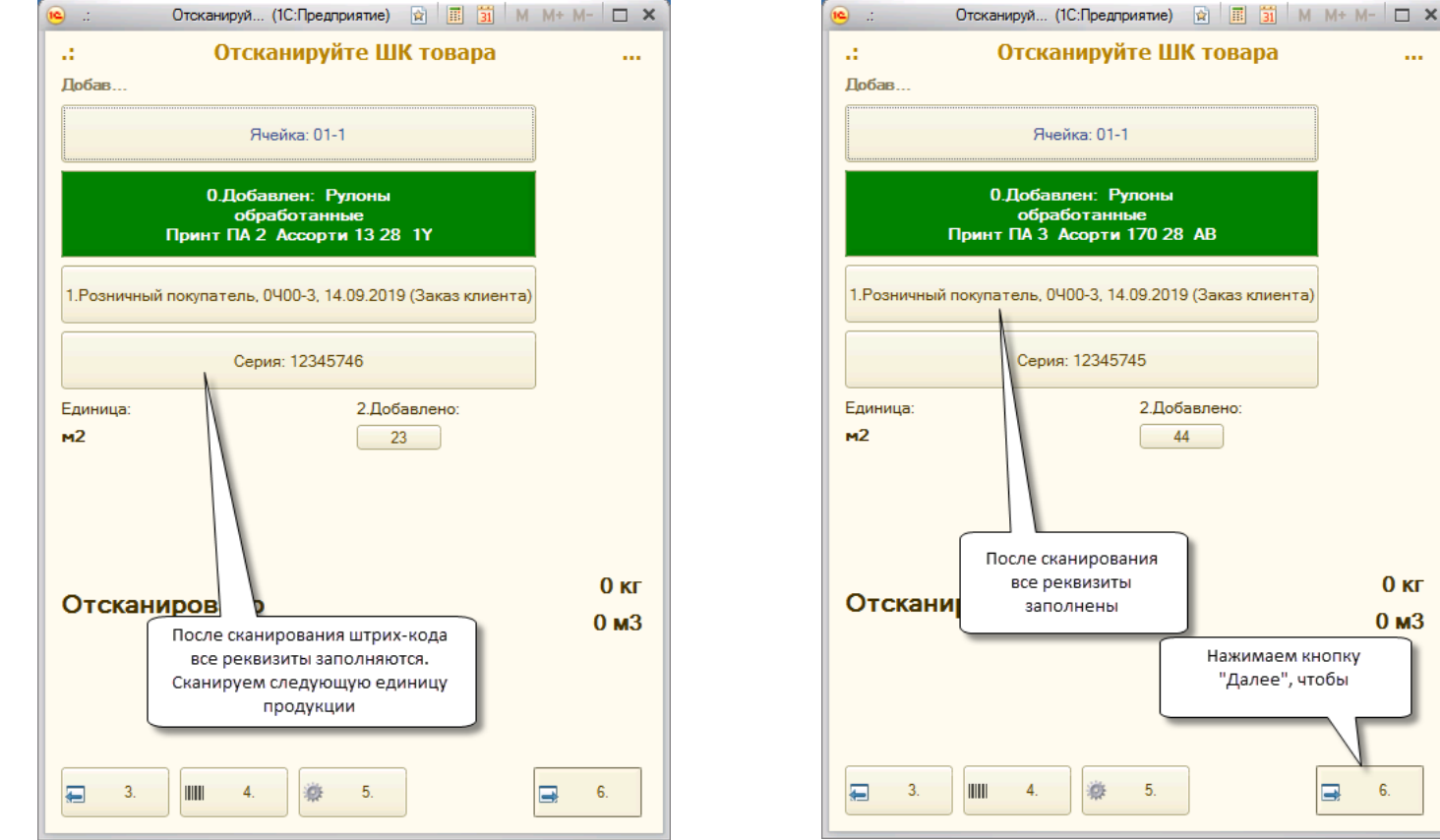

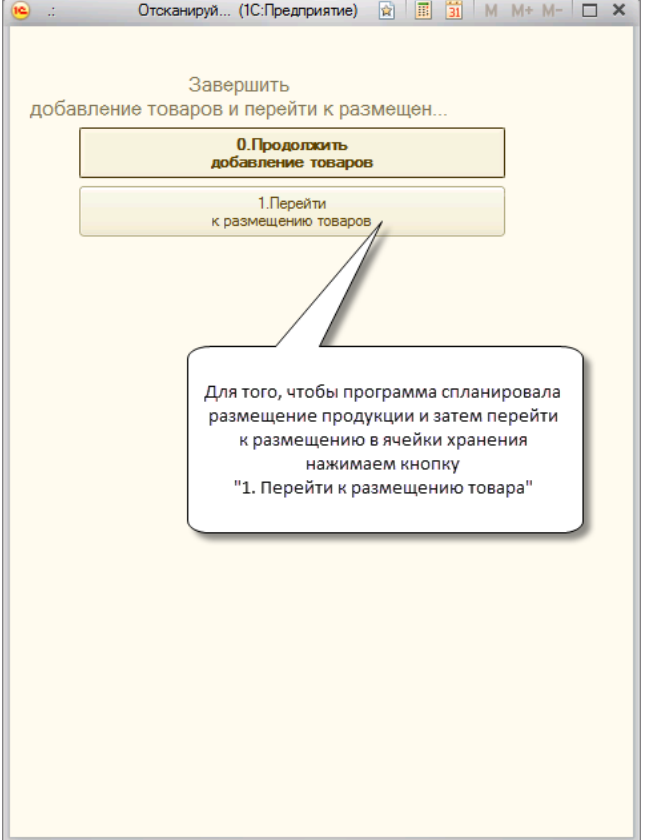

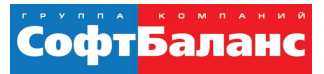

#### МРМ - Мобильное рабочее место

Операция размещения на терминале сбора данных

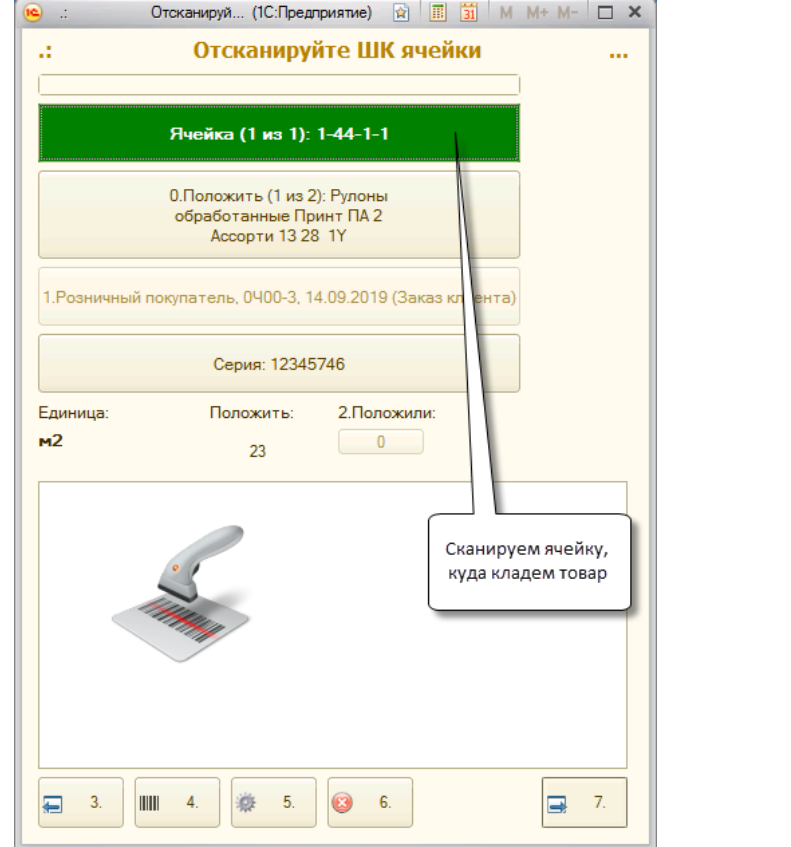

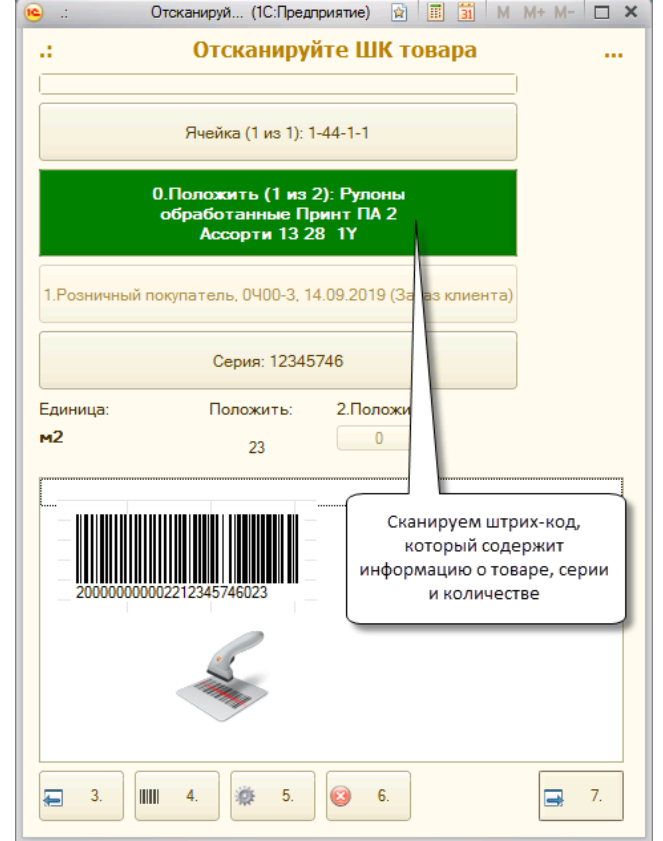

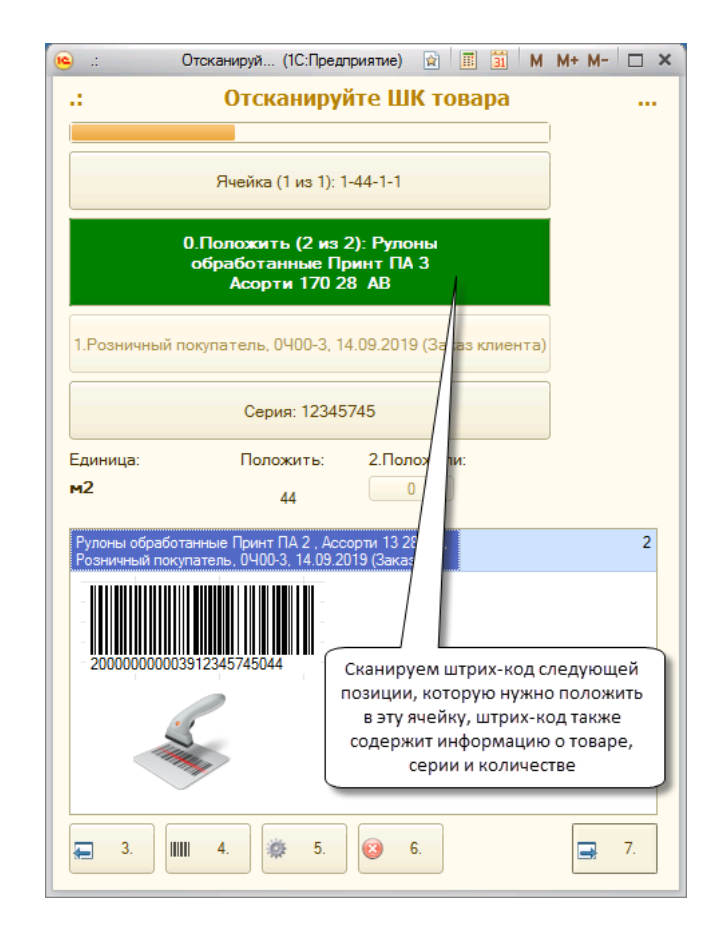

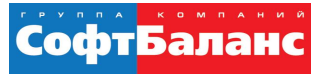

#### МРМ - Мобильное рабочее место

- Результатом операции будет сформированный документ Отбор (размещение) товаров.
- Список документов Отбор (размещение) товаров находится в разделе Склад и доставка

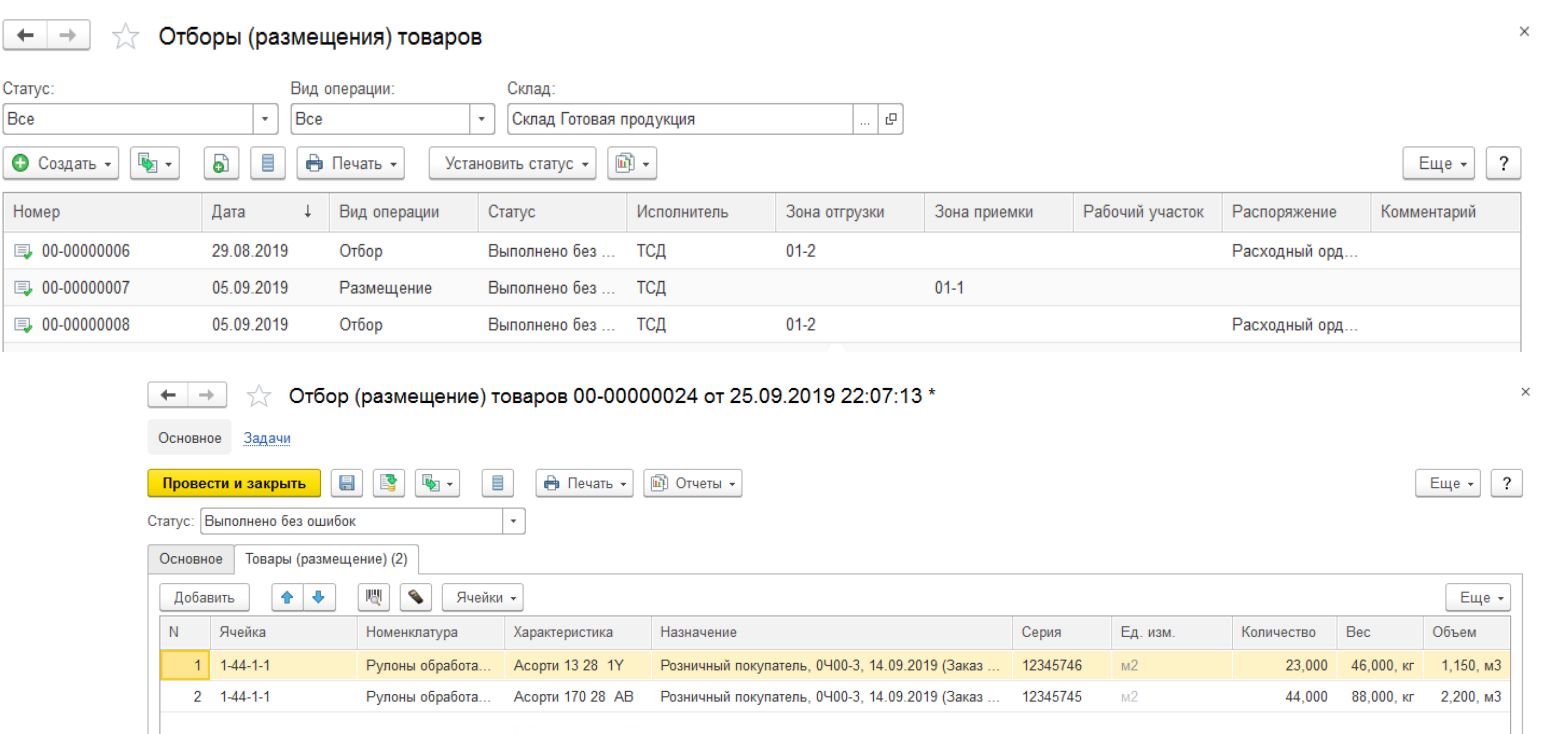

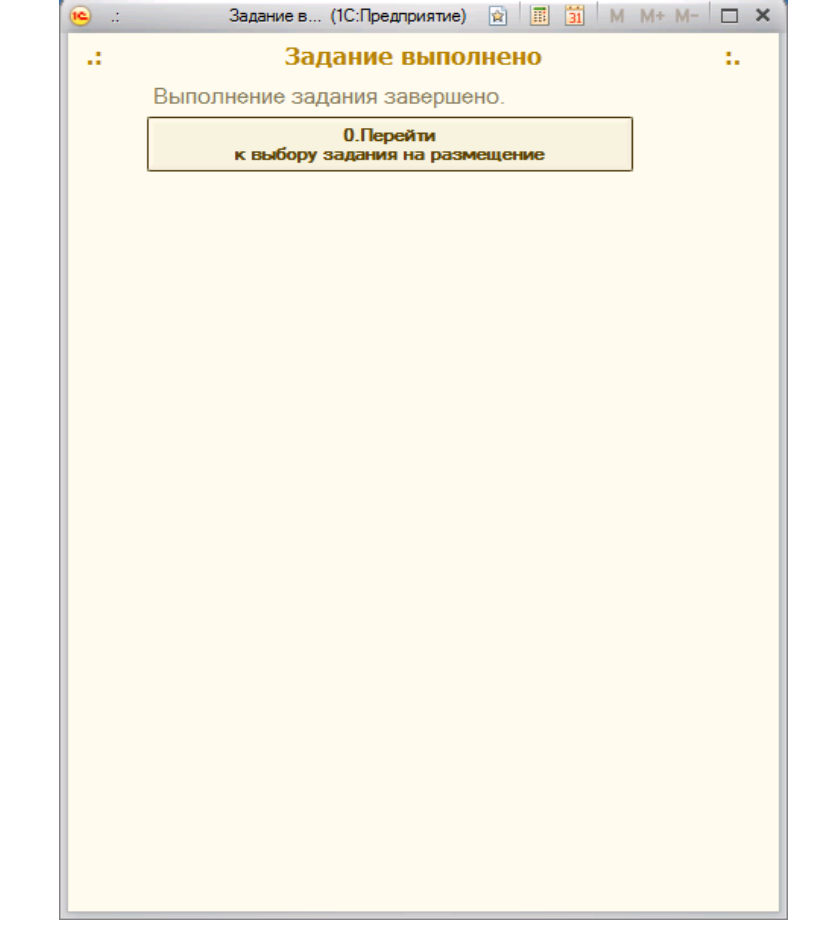

#### **Выводы и рекомендации**

- Для небольших складов при производстве вполне достаточно функционала встроенного модуля адресного хранения ERP
	- Если есть сомнения проводить моделирование
- Для правильного функционирования системы размещения необходимо ввести данные ВГХ по всей номенклатуре
- Радиотерминалы работают через RDP соединение с базой
	- Повышенные требования к качеству wi-fi покрытия на складе
- Возможна потеря данных!
	- Если во время больших операций (отбор или инвентаризация) работа приложения 1С будет аварийно завершена, то отсканированные данные будут утеряны и операцию нужно будет произвести заново
- С заданием может работать только один работник склада.
	- Поэтому необходимо задания разбивать, если требуется одновременное выполнение задания двумя или более работниками

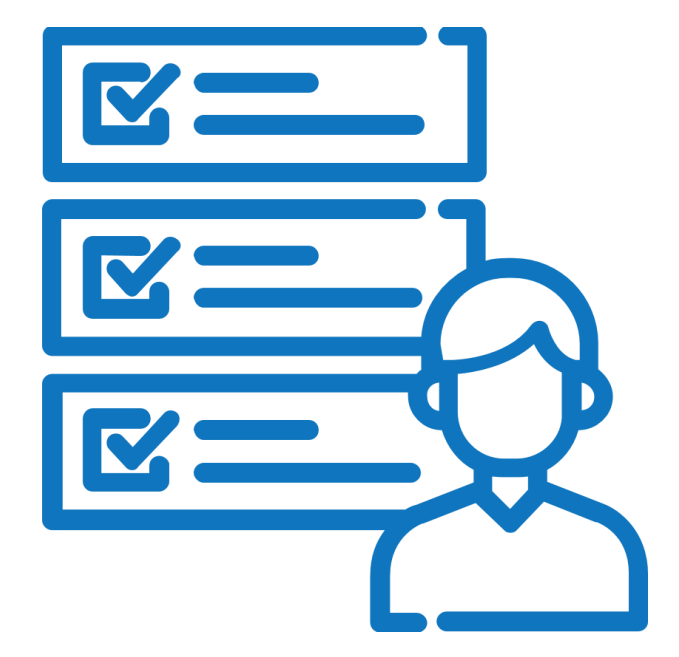

СофтБал

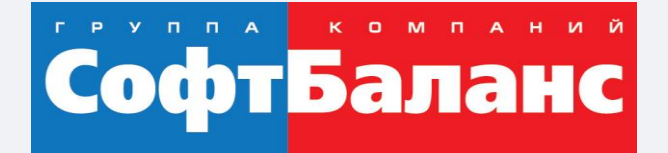

# **Спасибо за внимание!**

#### **[sb-vnedr.ru](https://sb-vnedr.ru/)**

#### **Арасланов Александр**

Руководитель проектов направления Логистика, ГК «СофтБаланс»

araslanov@softbalance.ru +7 (812) 325-44-00